Copyright ©1999, Intel Corporation All rights reserved.

Intel Corporation assumes no responsibility for errors or omissions in this installation guide, nor does Intel make any commitment to update the information contained herein.

\*Other party trademarks and brands are the property of their respective owners.

#### **"Year 2000 capable"**

An Intel product, when used in accordance with its associated documentation, is "Year 2000 Capable" when, upon installation, it accurately stores, displays, processes, provides, and/or receives date data from, into, and between the twentieth and twenty-first centuries, including leap year calculations, provided that all other technology used in combination with said product properly exchanges date data with it.

**Intel Corporation**

2111 NE 25th. Ave. Hillsboro OR 97124-6497 U.S.A.

**www.intel.com/network/smallbiz**

First Edition October 1999

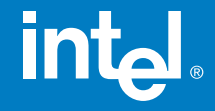

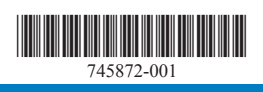

# Intel<sup>®</sup> InBusiness<sup>™</sup> Hubs and **Switches**

# Quick Setup Guide

#### YOUR PACKAGE CONTAINS:

- Network Hub or Switch
- Quick Setup Guide
- CD that includes: -Network Setup Wizard that sets up files and print sharing -Networking Basics **Guide**
- Power Adapter
- CableKeeper Ring

# int<sub>el</sub>

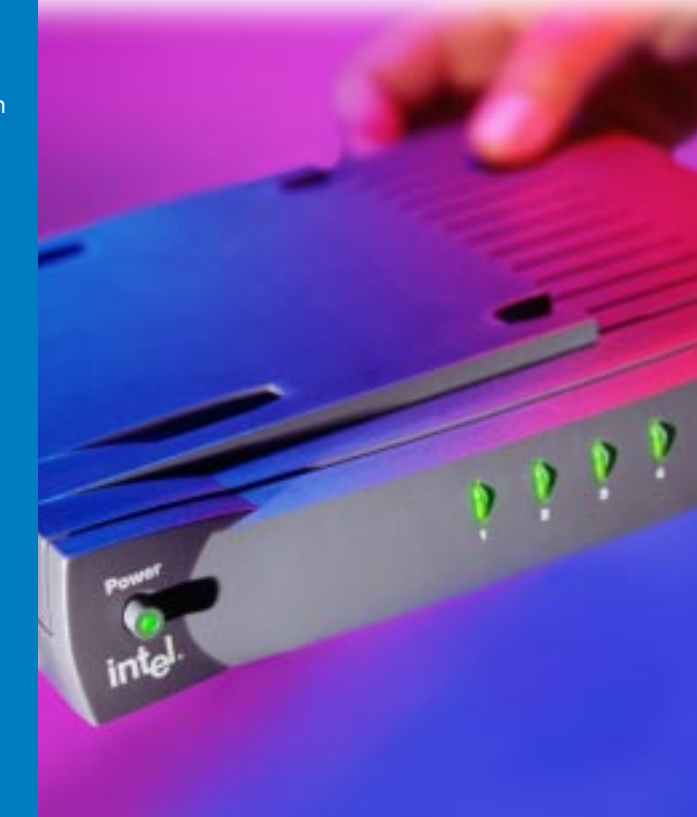

Intel ® InBusiness ™ Hubs and Switches

5-Port Hub 8-Port Hub 8-Port Hub with BNC 4-Port Fast Hub 8-Port Fast Hub 8-Port 10/100 Fast Hub 16-Port 10/100 Hub 4-Port 10/100 Switch 8-Port 10/100 Switch 16-Port 10/100 Switch

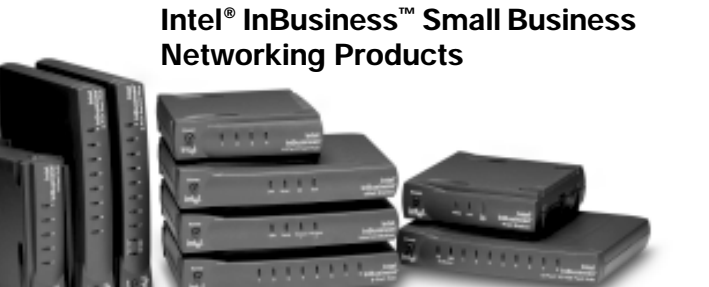

#### **About Intel® InBusiness™ Network Hubs and Switches**

This family of network solutions ranges from 10Base-T hubs to 10/100 switches. The building blocks that meet your expanding network needs, these hubs and switches are easy to install and use—just plug and play.

#### **A propos des concentrateurs et commutateurs Intel® InBusiness™**

Cette gamme de solutions pour réseau va des concentrateurs 10Base-T aux commutateurs 10/100. Composants de base pour répondre aux besoins de croissance de votre réseau, ces concentrateurs et commutateurs sont aussi faciles à installer qu'à utiliser—il suffit d'effectuer les connexions nécessaires et de les mettre en marche.

#### **Intel® InBusiness™ Netzwerk-Hubs und -Switches**

Diese Familie von Netzwerklösungen umfaßt das Spektrum von 10Base-T-Hubs bis 10/100-Mbit/s-Switches. Die Hubs und Switches dieser Familie sind die Bausteine, die Ihre steigenden Netzwerkanforderungen erfüllen, und aufgrund ihrer Plug & Play-Fähigkeit problemlos installiert und verwendet werden können.

#### **Informazioni su Intel® InBusiness™ Hub e Interruttori di rete**

Questa famiglia di soluzioni per le reti spazia dagli hub 10Base-T agli interruttori di rete 10/100. Elementi strutturali che soddisfano le necessità delle reti in espansione, questi hub e interruttori di rete sono facili da installare e da utilizzare—come il plug and play.

#### **Acerca de los concentradores y conmutadores de red Intel® InBusiness™**

Esta familia de soluciones de red abarca desde los concentradores 10Base-T hasta los conmutadores 10/100. Estos concentradores y conmutadores, bloques de construcción que cumplen sus necesidades de expansión de la red, son fáciles de instalar y de usar, basta con conectarse y hacer un uso inmediato.

#### **Sobre os Hubs e Comutadores de rede Intel® InBusiness™**

Essa família de soluções para rede abrange desde hubs 10Base-T até comutadores 10/100. O equipamento que se adapta perfeitamente às necessidades da sua rede em expansão. Os hubs e comutadores são de fácil instalação e utilização—plug and play.

#### 关于 Intel® InBusiness™ 网络集线器和转换器

此系列网络解决方案包括 10Base-T 集线器至 10/100 转换器。建立的这些区块可以满 足范围广泛的网络要求,这些集线器和转换器也十分易于安装和使用(即插即用)。 简体中文

### **關於 Intel® InBusiness™ 網路集線器與交換器**

此系列的網路解決方案涉及從 10Base-T 集線器至 10/100 交換器的範圍。這些集線器 與交換器如同建築磚塊,符合您擴充網路的需要,它們易於安裝和使用 - 您只需挿接即可 使用。

#### **Costruire la rete con Intel**® **InBusiness**™ **hub e interruttori di rete**

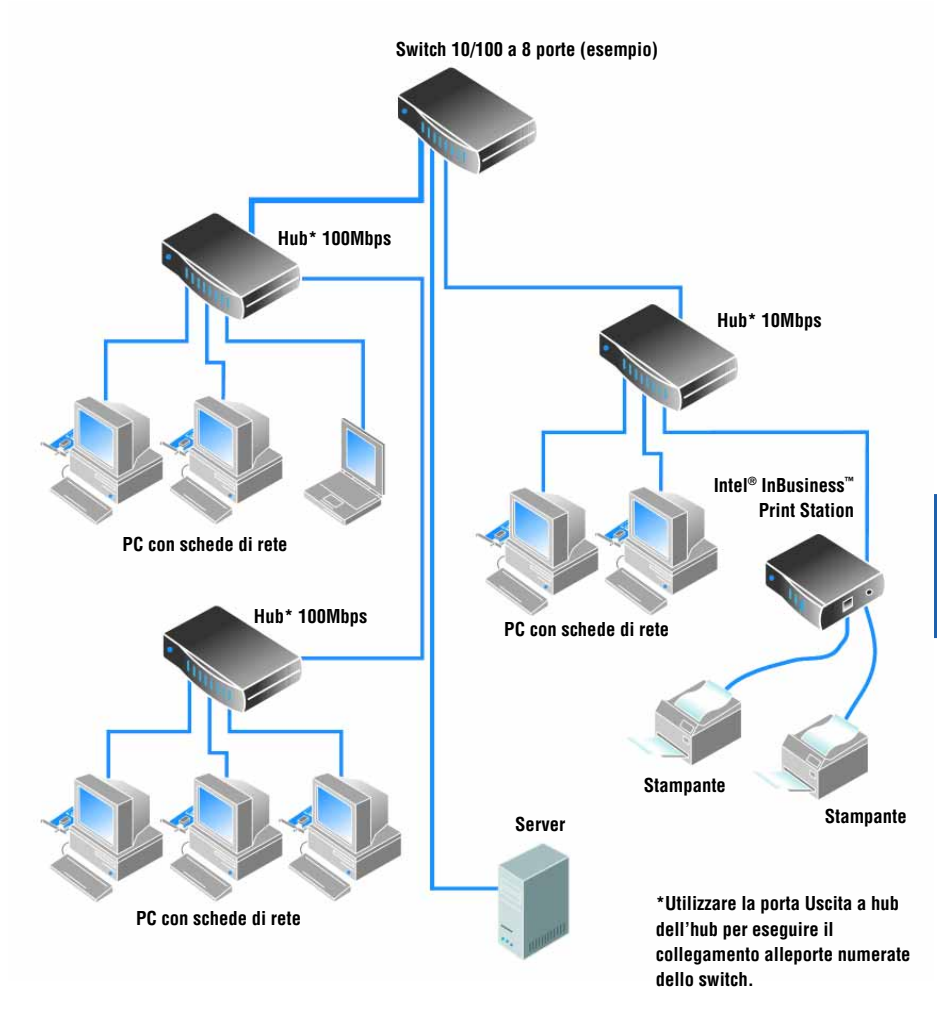

**Tutti i collegamenti mostrati utilizzano un cavo di rete di Categoria 5.**

# **Sommario**

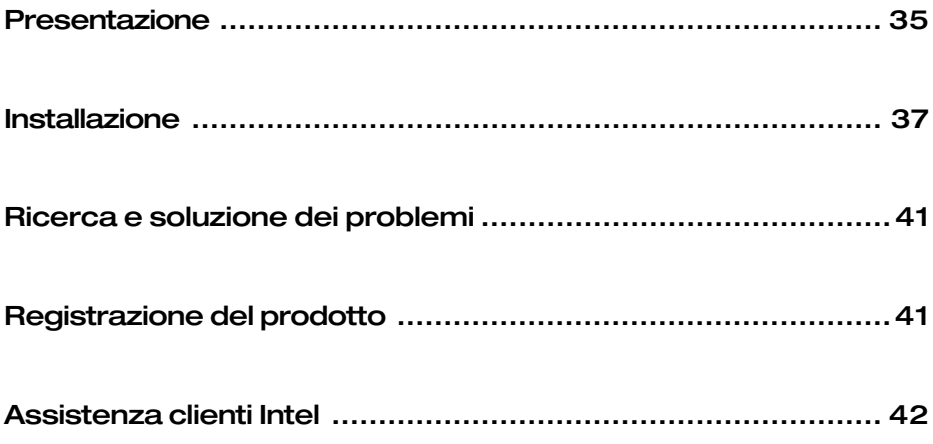

# <span id="page-6-0"></span>**Presentazione**

Gli hub e gli interruttori di rete consentono di collegare i computer dell'ufficio alle risorse da condividere, come file, stampanti, applicazioni di rete, modem e altre periferiche. Gli hub e gli interruttori di rete Intel® InBusiness™ sono disponibili in una gamma di velocità di funzionamento e in una serie di connessioni.

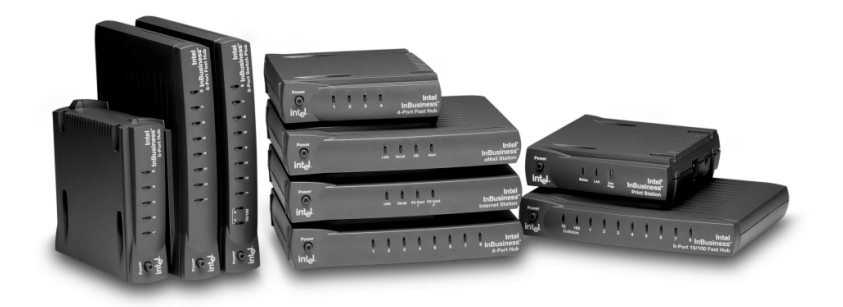

#### **Velocità della rete**

I prodotti per rete IntelInBusiness sono disponibili nelle velocità di funzionamento standard Ethernet (10Mbps), Fast Ethernet (100Mbps), e dual Ethernet/FastEthernet (10/100Mbps). Gli hub e gli interruttori di rete con porte 10/100 possono funzionare sia a 10 che a 100Mbps, in base alla velocità dell'adattatore di rete installato nel computer. Gli hub e interruttori di rete 10/100 rappresentano un investimento oculato, in quanto sarà possibile aggiornare facilmente i computer collegati in rete da 10 a 100Mbps senza dover sostituire gli hub o gli interruttori di rete.

#### **Porte e cavi**

Il numero di computer e periferiche che si possono collegare a un hub o a un interruttore di rete, dipende dal numero di porte disponibili. Ad esempio, un hub con 5 porte può accogliere fino a cinque collegamenti. Utilizzare cavi di categoria 5 con i connettori di rete RJ-45 per i collegamenti. Ogni cavo non dovrebbe superare i 328 piedi (100 metri) di lunghezza. Il cavo che collega due hub deve essere di lunghezza inferiore a 16 piedi (5 metri).

Oltre alle porte numerate, l'hub o l'interruttore di rete dispone di una porta speciale definita Out to Hub, che è riservata al collegamento ad un altro hub o interruttore di rete. La porta Out to Hub semplifica l'espansione della rete, in quanto consente di collegare hub e interruttori di rete Intel InBusiness senza dover utilizzare gli speciali cavi di "crossover".

#### **Interruttori di rete o hub**

Gli hub fungono da punti centrali tramite cui i dati attraversano la rete. Si possono connettere insieme degli hub per espandere una rete, ma via via che il numero di collegamenti aumenta, la mole di traffico può rallentare la rete stessa. Un interruttore di rete può risolvere questo problema.

Gli interruttori di rete possono rendere più gestibile una rete di dimensioni estese dividendola in segmenti più piccoli. Gli interruttori di rete inoltre migliorano la velocità della rete riducendo il traffico ed eliminando gli errori. Si possono collegare gli hub esistenti a un interruttore di rete per espandere la rete senza rallentarla. Gli interruttori di rete possono inoltre essere collegati ai computer, ai server e ad altri interruttori di rete.

Prendere in considerazione l'utilizzo di interruttori di rete se:

- La rete deve ampliarsi oltre tre hub collegati da 10Mbps, oppure oltre due hub collegati da 100Mbps, oppure oltre due hub collegati da 10/100Mbps.
- L'attività aziendale dipende da alte prestazioni di rete, ma le prestazioni stanno rallentando proporzionalmente alla crescita della rete.

#### **Il collegamento in rete facilitato**

Il CD di Installazione di rete guidata (Network Setup Wizard) Intel InBusiness, che accompagna l'hub o l'interruttore di rete, contiene il software e l'aiuto in linea per facilitare il collegamento in rete per i computer che eseguono Windows\* 95, Windows 98, o Windows NT\* 4.0.

Eseguire Installazione di rete guidata (Network Setup Wizard) per:

- Installare la prima rete
- Collegare altri computer alla rete esistente
- Condividere file e stampanti con altre persone collegate alla stessa rete

Per maggiori informazioni sull'installazione, la manutenzione e l'espansione di una rete per piccole attività, vedere l'aiuto in linea Fondamenti per il collegamento in rete (Network Basics) sul CD Installazione di rete guidata (Network Setup Wizard). Eseguire il CD Installazione di rete guidata (Network Setup Wizard), fare clic su Altre informazioni (More Information) sullo schermo dell'installazione principale, quindi fare clic su Fondamenti per il collegamento in rete (Networking Basics).

Il CD Installazione di rete guidata (Network Setup Wizard) contiene inoltre informazioni per il supporto, la garanzia e la conformità.

# <span id="page-8-0"></span>**Installazione**

Le seguenti istruzioni indicano come collegare l'hub o l'interruttore di rete Intel InBusiness per creare una nuova o ampliarne una esistente.

## **Requisiti**

- Installare un adattatore di rete (denominato anche scheda di interfaccia di rete o NIC) in ciascun computer che si intende collegare alla rete.
- Collegare i computer e gli altri dispositivi che si intendono allacciare alla rete utilizzando cavo di rete di categoria 5 con connettori di rete RJ-45. Ciascun segmento di cavo deve essere di lunghezza inferiore ai 328 piedi (100 metri).

Il cavo di categoria 5 assomiglia ai cavi per linee telefoniche, ma è più spesso e utilizza un connettore più largo. Non utilizzare cavo per linee telefoniche o cavo coassiale.

### **Collegamento di una nuova rete**

Se si sta impostando una rete per la prima volta, collegare i computer all'hub Intel InBusiness.

- **1** Inserire il cavo di rete in una qualsiasi delle porte numerate sull'hub. Non utilizzare la porta Out to Hub.
- **2** Inserire l'altra estremità del cavo nella porta Ethernet su uno dei dispositivi da allacciare alla rete, come un computer, un server di stampa o un server di file.

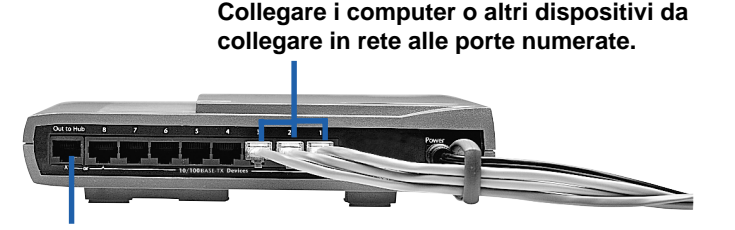

**Non collegare i computer alla porta Out to Hub.**

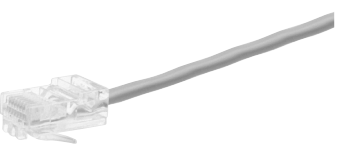

**Cavo di categoria 5 con connettore RJ-45**

- **3** Collegare l'adattore dell'alimentazione all'hub, quindi inserirlo in una presa di corrente.
- **4** Accendere l'hub.
- **5** Accendere i computer o gli altri dispositivi collegati all'hub.

Sul pannello anteriore dell'hub o dell'interruttore di rete, ciascuna porta numerata è dotata di una spia luminosa corrispondente che si illumina o lampeggia per indicare un collegamento attivo. Se un dispositivo è collegato ma la spia luminosa della porta non è accesa, vedere *Ricerca e soluzione dei problemi* più avanti in questa guida.

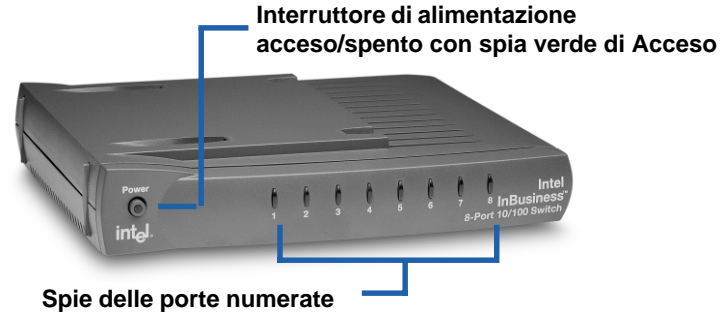

- **Spie verdi fisse per collegamento a 10Mbps**
- **Spie gialle fisse per collegamento a 100 Mbps**
- **La spia lampeggiante indica l'attività di invio/ricezione dati**
- **6** Ora che i computer sono stati collegati all'hub, è possibile impostare i computer sulla rete per condividere file e stampanti. Su ciascun computer da collegare in rete, eseguire il CD di Installazione di rete guidata (Network Setup Wizard) Intel InBusiness che accompagna l'hub.

## **Ampliamento della rete con un interruttore di rete o hub aggiuntivi**

Se sono stati utilizzati tutti i collegamenti sul primo hub, si può espandere la rete collegando l'hub a un altro hub o a un interruttore di rete.

L'hub o l'interruttore di rete Intel InBusiness dispongono di una porta contrassegnata Out to Hub che deve essere collegata solo a un altro hub o interruttore di rete. Per collegare gli hub fra loro, alcuni hub richiedono l'utilizzo di uno speciale tipo di cavo, detto cavo di crossover. Negli hub e Interruttori di rete Intel InBusiness, invece, la porta Out to Hub è una porta di crossover, il che significa che possono essere collegati ad altri hub e Interruttori di rete InBusiness tramite il comune cavo per rete di categoria 5.

Per una rapida panoramica dell'ampliamento della rete, vedere lo schema "Allestimento di una rete con gli hub e gli Interruttori di rete Intel InBusiness".

#### **Collegamento degli hub**

Per collegare un hub (Hub 1) a un altro hub (Hub 2) con normale cavo per rete, utilizzare queste porte:

- **• Hub 1**: Out to Hub
- **• Hub 2**: una qualunque delle porte numerate

**Utilizzare la porta Out to Hub unicamente per collegare un hub a una porta numerata su un interruttore di rete o un altro hub. Non collegare le porte Out to Hub di due dispositivi.**

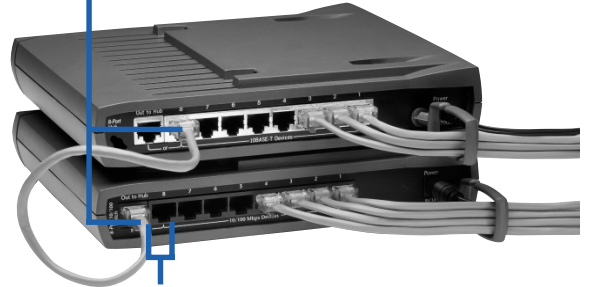

**Non utilizzare la porta Out to Hub e la porta adiacente sullo stesso hub o interruttore di rete contemporaneamente.**

Suggerimenti:

Collegare due hub con un cavo che sia di lunghezza inferiore a 16 piedi (5 metri).

Non collegare un dispositivo da 10Mbps a un dispositivo da 100Mbps. A un hub o interruttore di rete a 10/100Mbps si possono collegare dispositivi da 10Mbps e da 100Mbps.

Per ampliare la rete otre tre hub collegati da 10 Mbps, oppure due hub collegati da 100Mbps o da 10/100Mbps hubs, occorre collegare un interruttore di rete.

#### **Collegamento a un interruttore di rete**

Per collegare un hub a un interruttore di rete, utilizzare queste porte:

- **Hub**: Out to Hub
- **Interruttore di rete**: una qualunque delle porte numerate

Per collegare un interruttore di rete a un altro interruttore di rete, utilizzare queste porte:

- **Interruttore di rete 1**: Out to Hub
- **Interruttore di rete 2**: una qualunque delle porte numerate

Suggerimento:

Collegare un interruttore di rete a un hub o a un altro interruttore di rete con un cavo che sia di lunghezza inferiore a 328 piedi (100 metri).

### **Suggerimenti per avere tutto in ordine**

• Collocare hub e interruttori di rete in un posizione pratica. Inserire l'anello fermacavi Cablekeeper in sede e ruotarlo in posizione verticale. Tirare i cavi attraverso l'anello.

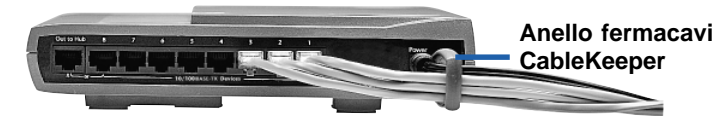

- Impilare gli hub e gli interruttori di rete verticalmente o orizzontalmente utilizzando i connettori esclusivi SureStack™. Premere con fermezza per assicurare un corretto collegamento.
- **Nota:** L'Interruttore di rete 8-Porte 10/100 e il Fast-Hub 8-Porte 10/100 contengono ventole di raffreddamento interne. Nel caso in cui le unità vengano posizionate verticalmente, collocarle su una superficie rigida per consentire il ricircolo dell'aria per un'adeguata ventilazione.
- Per montare su parete un hub o un interruttore di rete, fare due segni in linea distanziati di 4-1/8 pollici per le viti di montaggio. Rimuovere i piedini di gomma superiori sul fondo del prodotto che coprono i fori di montaggio. Una volta collocate le viti, inserire la testa delle viti nei fori di montaggio e abbassare con delicatezza il prodotto per fissarlo.

# <span id="page-12-0"></span>**Ricerca e soluzione dei problemi**

#### **Sull'hub o l'interruttore di rete non si accende nessuna spia di collegamento**

- Controllare l'adattatore di alimentazione per verificare che sia inserito. Premere il pulsante dell'alimentazione e cercare la spia luminosa verde che indica che l'unità è accesa.
- Spegnere l'alimentazione a tutti dispositivi, quindi riaccenderla. Le spie sul pannello anteriore dell'hub o dell'interruttore di rete si dovrebbero accendere se la porta corrispondente ha un collegamento in funzione.

#### **L'unità è accesa, ma il collegamento non è attivo per un computer o un altro dispositivo**

- Accertarsi che l'alimentazione al computer o altro dispositivo sia accesa.
- Verificare che i dispositivi di rete siano collegati con cavo di rete di categoria 5 con connettori RJ-45, e che ciascun cavo sia di lunghezza inferiore a 328 piedi (100 metri). Per il collegamento di due hub, la lunghezza del cavo non deve superare i 16 piedi (5 metri).
- Verificare che i cavi di rete siano collegati saldamente da una porta dell'hub a un dispositivo allacciato alla rete con un adattatore Ethernet o porta all'altra estremità.
- Sostituire il cavo con uno del cui funzionamento si è certi.
- Verificare che l'adattatore di rete sia installato correttamente nel dispositivo allacciato alla rete.
- Verificare che non si stia utilizzando la porta Out to Hub e la sua porta numerata adiacente contemporaneamente.
- Verificare che la porta Out to Hub di un'unità non sia collegata alla porta Out to Hub di un'altra unità.

# **Registrazione del prodotto**

È possibile registrare il proprio hub o interruttore di rete Intel InBusiness online all'indirizzo:

http://www.intel.com/product/register

# <span id="page-13-0"></span>**Assistenza clienti Intel**

### **Assistenza Internet**

Si possono ottenere i servizi di assistenza Internet di Intel gratuitamente. I servizi contengono informazioni aggiornate sui prodotti Intel, istruzioni di installazione e informazioni sulla ricerca e la soluzione dei problemi.

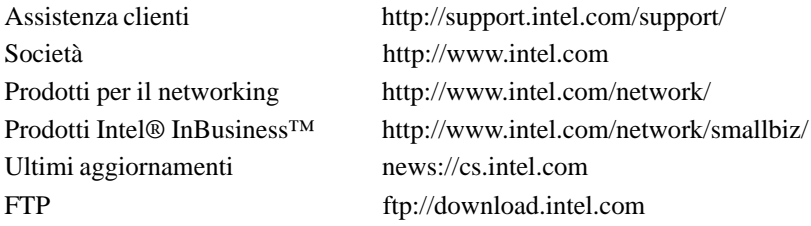

### **Tecnici dell'assistenza clienti**

La Intel dispone di centri per l'assistenza tecnica in tutto il mondo. Molti di questi centri si avvalgono di tecnici che parlano la lingua locale. In alternativa, si può contattare il proprio rivenditore o distributore di zona.

Stati Uniti e Canada +1-916-377-7000 (07:00-17:00 L-V, ora del Pacifico)

#### **In Europa**

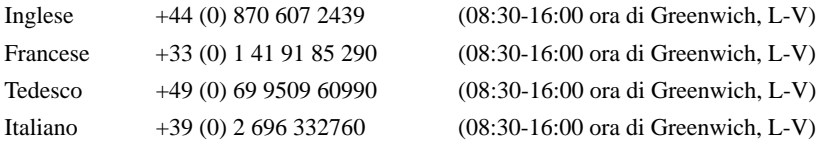

#### **Nella regione Asia-Pacifico**

I seguenti centri di assistenza sono operativi dalle 9 alle 17, ora locale, dal lunedì al venerdì

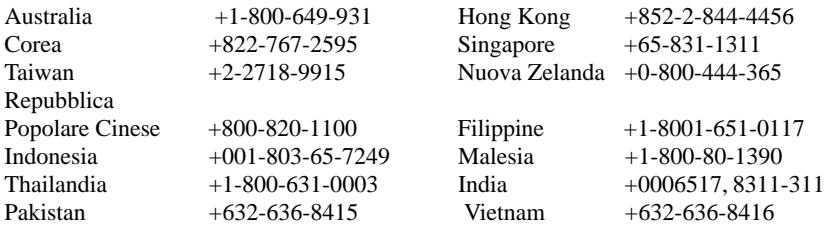

Per un elenco aggiornato di tutti i centri di assistenza Intel con relativi numeri di telefono e orari di apertura, vedere:

http://support.intel.com/support/9089.htm